## Переход в настройки 1С-Отчетности

Для того чтобы зайти в настройки сервиса 1С-Отчетность, перейдите в пункт меню Отчеты (1) Регламентированные отчеты (2):

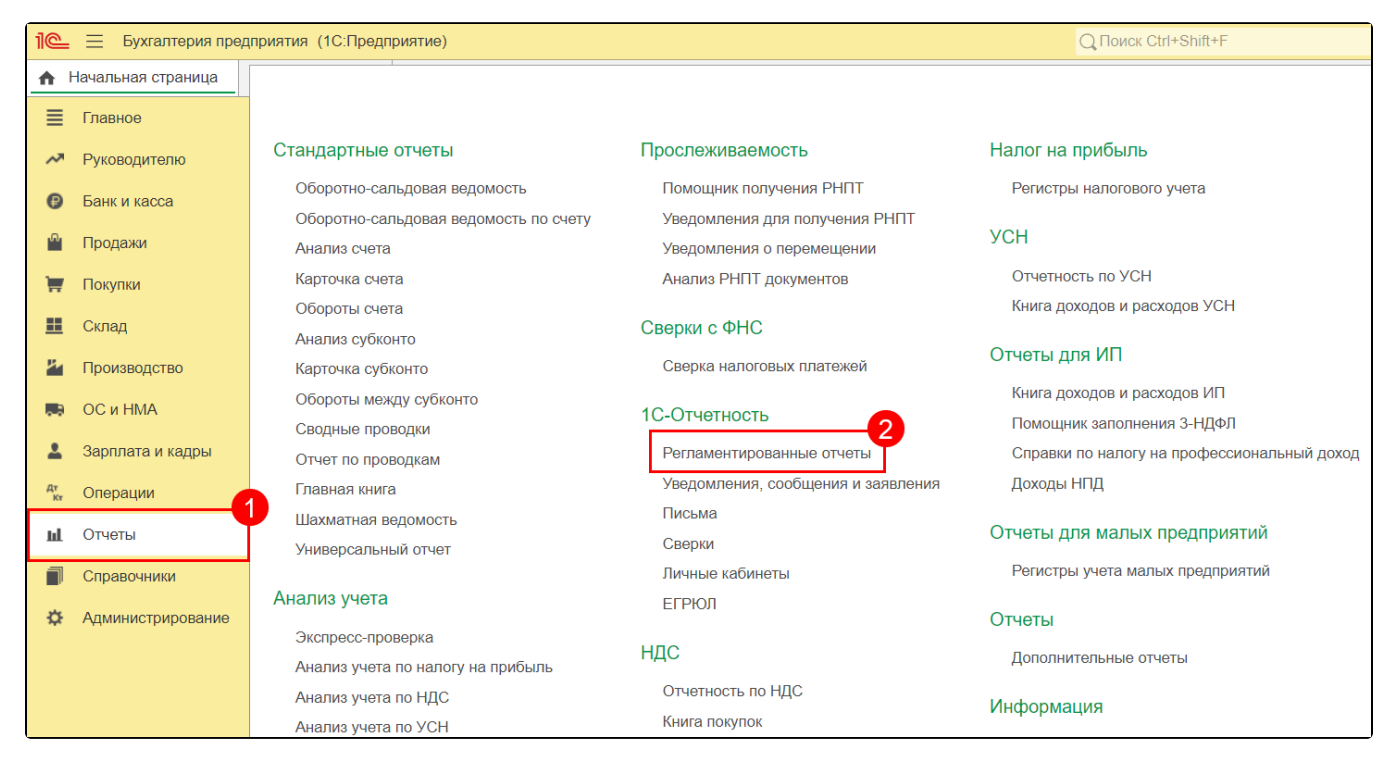

Затем перейдите на вкладку Настройки:

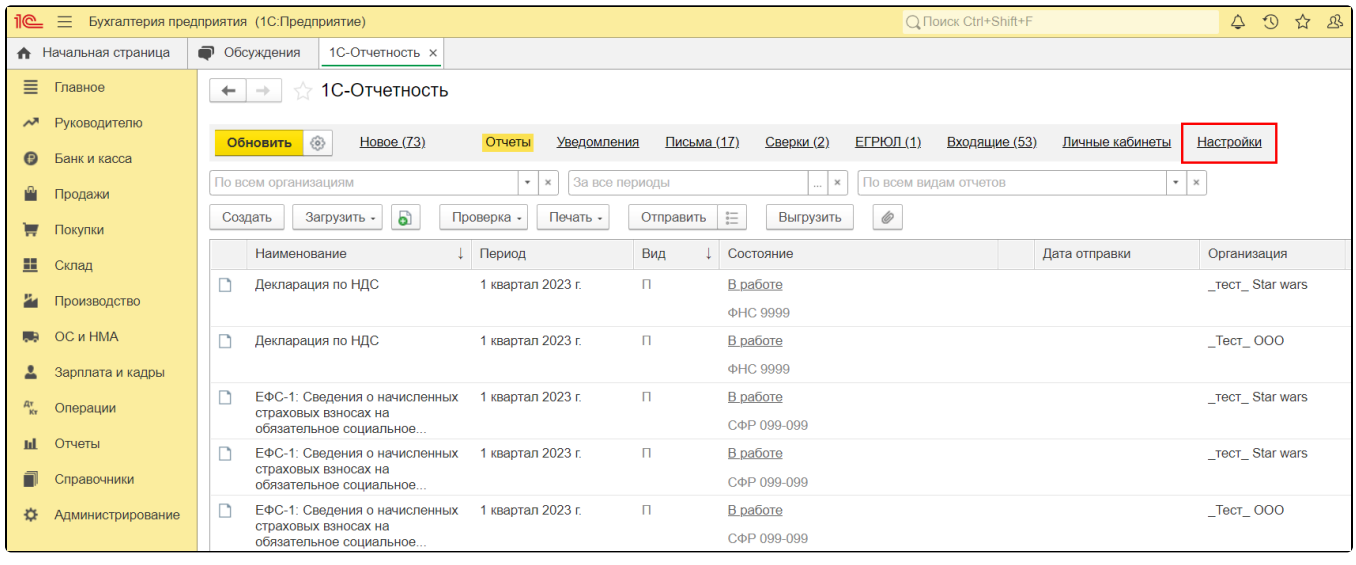

Откроется раздел настроек сервиса 1С–Отчетность.